# Catalyst 1200和1300交換機中的板載資料包捕獲

# 目標

本文的目的是介紹韌體版本4.1.3.36上Catalyst 1200和1300交換機中新的板載資料包捕 獲(OPC)功能。在此韌體中,只能使用命令列介面(CLI)配置OPC。

# 適用裝置 | 軟體版本

- Catalyst 1200交換器 | 4.1.3.36
- Catalyst 1300交換器 | 4.1.3.36

簡介

在Catalyst 1200和1300交換器的韌體版本4.1.3.36中,已引入稱為內建封包功能 (OPC)的新功能。啟用後,OPC將配置最多20MB的記憶體以擷取封包資料。此功能需 要配置定義OPC例項行為的捕獲點。擷取點可用來定義與OPC執行處理相關聯的所有設 定。OPC功能增強了裝置上的故障排除功能。

在此韌體中,只能使用CLI配置OPC。捕獲點在特權EXEC模式下進行配置,它們既不能 儲存到交換機的配置檔案中,也不能在交換機重新啟動後儲存設定。

一台交換機上最多可以配置4個捕獲點,但一次只能有一個捕獲點處於活動狀態。控制平 面(CPU)介面支援資料包捕獲。如果存在可用空間,記憶體中捕獲的資料可以儲存到板 載快閃記憶體中,也可以儲存到連線的USB裝置(如USB快閃記憶體驅動器)中。由於 OPC可能會佔用大量CPU資源,因此建議僅在需要時使用。

目錄

- 配置捕獲點的命令
- 緩衝區設定
- 源介面設定
- 擷取篩選設定
- 啟動及停止擷取
- 儲存資料包捕獲資料

## 配置捕獲點的命令

步驟 1

可以使用命令monitor capture {capture-name}建立捕獲點。

### monitor capture cap1

在上述範例中,已建立名為cap1的擷取點。

## 步驟 2

要檢視已配置的捕獲點的詳細資訊,請鍵入命令show monitor capture {capturename}。

show monitor capture cap1

Note:

您可使用show monitor capture命令檢視當前配置的所有捕獲點,無需指定捕獲名稱。

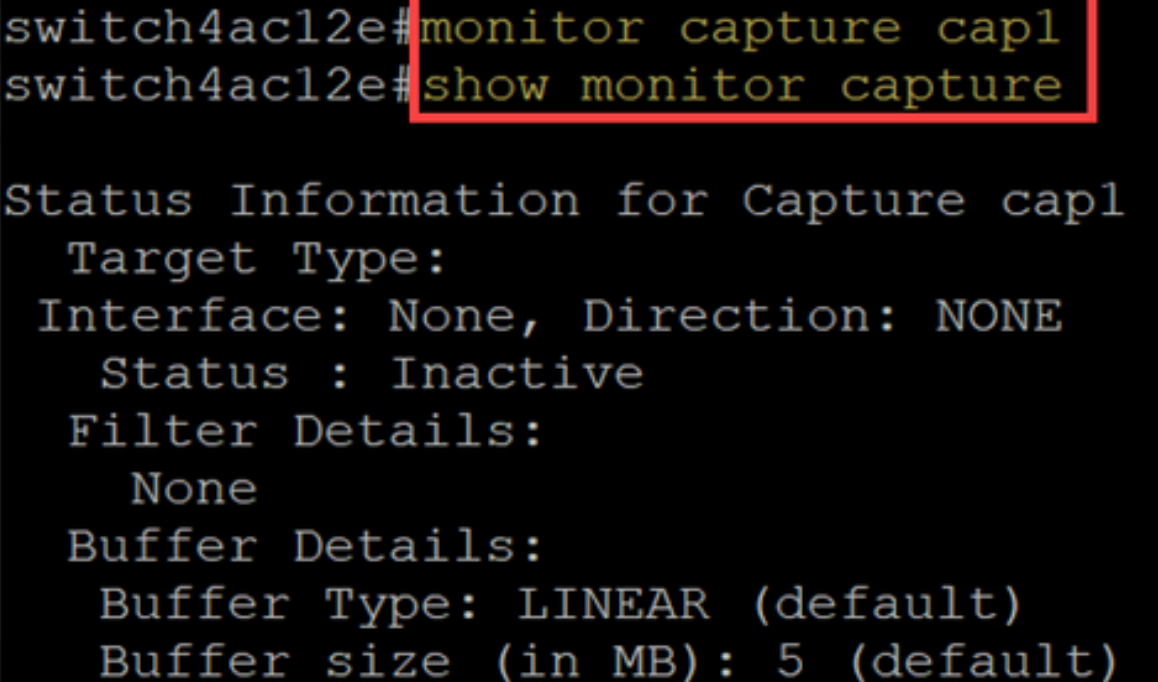

步驟 3

若要刪除捕獲點,請使用命令no monitor capture {capture-name}。

no monitor capture cap1

Buffer size (in MB): 5 (default) switch4ac12e#no monitor capture cap1 switch4ac12e#show monitor capture No capture exist switch4ac12e#

# 緩衝區設定

## 您可以自定義捕獲點中使用的緩衝區設定,特別是緩衝區和緩衝區模式的大小。

- 緩衝區的最小大小為1MB,最大大小為20MB。
- 如果未指定緩衝區大小,則會使用5MB的預設大小。

● 所有擷取點最多可以配置20MB的記憶體。您可以有一個配置為20 MB的捕獲點,但不能有四個配 置為使用20 MB的捕獲點。總共20MB的容量分佈在所有配置的捕獲點上。

● 有兩種緩沖模式:線性與圓形。

● 線性模式是預設模式。線上性模式下,活動資料包捕獲將收集資料,直到配置的緩衝區已滿,然 後捕獲將停止。此外,如果使用線性日誌記錄且緩衝區已滿,您將無法重新啟動資料包捕獲。在這種 情況下,您需要先清除緩衝區。

● 使用循環緩衝區模式時,一旦緩衝區已滿,就會覆寫先前使用「先進先出」(FIFO)擷取的資料。使 用循環緩衝區模式的擷取將需要手動停止。

## 步驟 1

用於手動配置緩衝區設定的命令是monitor capture {capture-name} buffer {circular [size buffer-size] | size buffer-size}。

#### monitor capture cap1 buffer size 2 circular

在此範例中,為cap1擷取點設定了2MB的緩衝區大小,而且緩衝區模式是循環的。

```
switch4ac12e+ monitor capture cap1 buffer size 2 circular
switch4ac12e#show monitor capture capl
Status Information for Capture capl
 Target Type:
Interface: None, Direction: NONE
   Status : Inactive
  Filter Details:
   None
  Buffer Details:
   Buffer Type: CIRCULAR
   Buffer size (in MB): 2
switch4ac12e#
```
## 步驟 2

使用命令no monitor capture {capture-name} buffer {circular [size buffer-size] | size buffer-size} 將把緩衝區模式改回預設線性模式。

no monitor capture cap1 buffer size 2 circular

Note:

使用不帶[circular]和[size]選項的「no」命令會將緩衝區模式和大小設定為它們的預設設定 ,即線性模式和5MB緩衝區大小。

## 步驟 3

要清空緩衝區,請使用命令monitor capture {capture-name} clear。

#### monitor capture cap1 clear

在本示例中,cap1中的緩衝區使用了256KB。發出clear命令後,緩衝區現在為0KB。

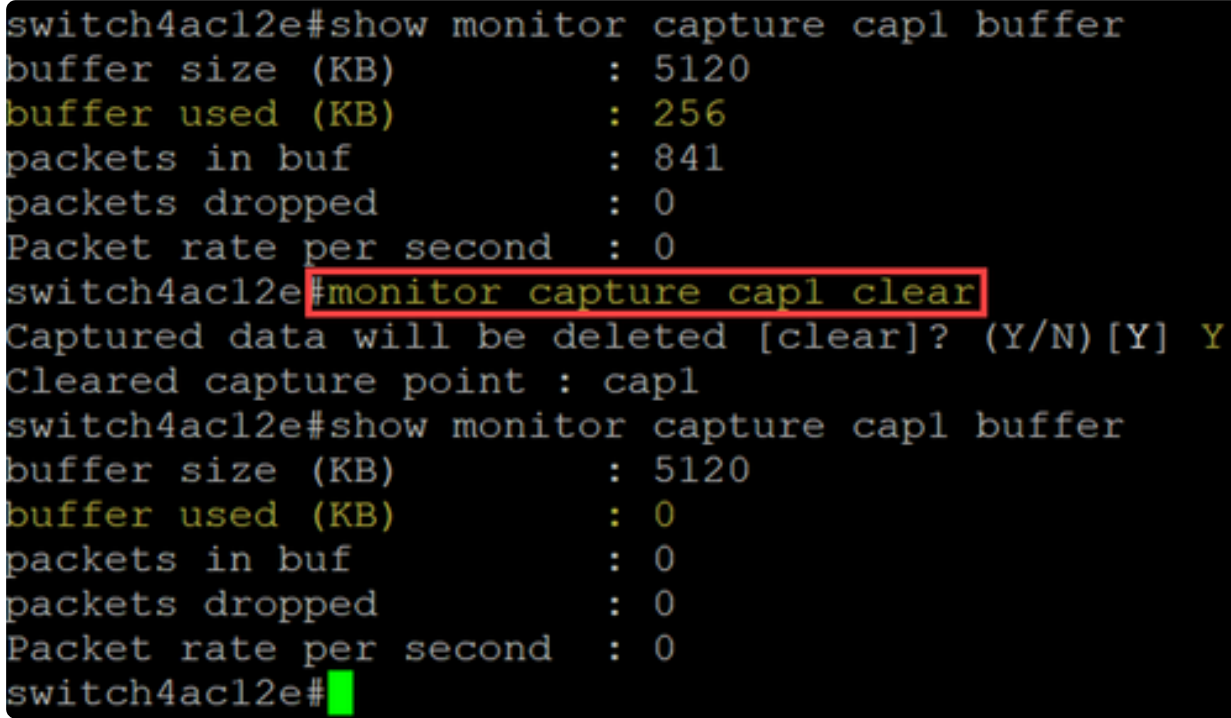

# 源介面設定

建立捕獲點後,需要設定捕獲的源介面。要開始捕獲,必須設定源介面。

- 目前,控制平面是唯一受支援的來源型別。
- 若要設定方向,請從下列選項中選擇:in、out或both。
- 內送-擷取到交換器的傳入封包。
- 外寄—擷取交換器的傳出封包。
- Both -捕獲入站和出站資料包。

## 步驟 1

使用命令monitor capture {capture-name} control-plane {in | 外寄 | both}。

 $monitor$  capture cap1 control-plane both

```
switch4ac12e: monitor capture cap1 control-plane both
switch4ac12e#show monitor capture capl
Status Information for Capture capl
 Target Type:
Interface: Control Plane, Direction: BOTH
  Status : Inactive
 Filter Details:
   None
 Buffer Details:
  Buffer Type: CIRCULAR
  Buffer size (in MB): 2
switch4ac12e#
```
### 步驟 2

請使用no monitor capture {capture-name} control-plane {in | 外寄 | both} 命令可刪除源 介面設定。

no monitor capture cap1 control-plane both

## 擷取篩選設定

捕獲過濾器是資料包捕獲必須配置的必需設定。目前,韌體4.1.3.36不支援過濾器操作 。將捕獲源介面(即控制平面)上的所有資料包。但是,您仍然需要使用「any」選項 配置此引數。

使用命令monitor capture {capture-name} match any配置捕獲過濾器設定。

monitor capture cap1 match any

在本示例中,捕獲點cap1已配置為匹配任何資料包。

```
switch4ac12e monitor capture cap1 match any
switch4ac12e#show monitor capture cap1
Status Information for Capture capl
 Target Type:
Interface: Control Plane, Direction: BOTH
   Status : Inactive
 Filter Details:
   Capture all packets
 Buffer Details:
  Buffer Type: LINEAR (default)
  Buffer size (in MB): 5 (default)
switch4ac12e#
```
## 啟動及停止擷取

開始擷取之前,請確定:

- 設定源介面和捕獲過濾器。
- 建議您在啟動之前檢查CPU使用率。

請務必注意,一次只能啟用一個捕獲會話。如果捕獲在停止後重新啟動,新資料包將附 加到緩衝區中。但是,如果緩衝區已滿,且模式設定為線性,則無法重新啟動捕獲。

步驟 1

要啟動捕獲,請使用命令monitor capture {capture-name} start。

monitor capture cap1 start

步驟 2

要停止捕獲,請使用命令monitor capture {capture-name} stop。

monitor capture cap1 stop

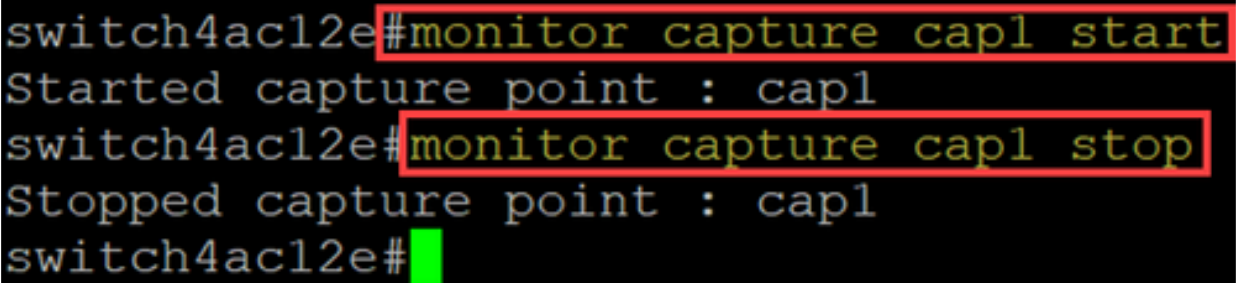

# 儲存資料包捕獲資料

資料包捕獲完成後,需要儲存緩衝區(即RAM)中的資料。儲存資料時有兩個例項:

- 使用者使用CLI命令觸發時
- 發生嚴重錯誤時自動執行。

使用者可以將資料包捕獲儲存到交換機的板載快閃記憶體(如果有空間),或連線到快 閃記憶體驅動器之類的USB裝置。如果在資料包捕獲期間發生嚴重錯誤,資料將自動儲 存到快閃記憶體的主目錄中。

要導出資料包捕獲,請使用命令監控捕獲{capture-name} export {destination/filename}

monitor capture cap1 export flash: cap1.pcap

monitor capture cap1 export usb: cap1.pcap

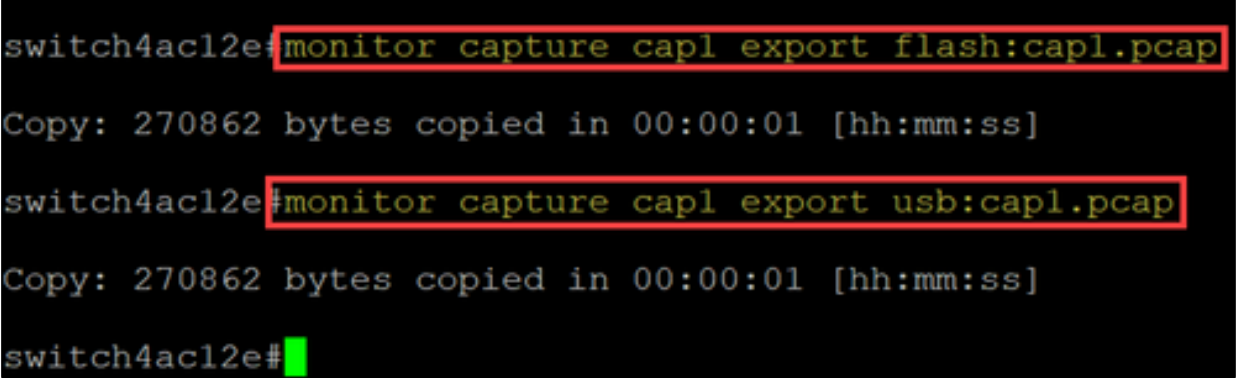

如果捕獲儲存到快閃記憶體,則可透過CLI命令copy {filename} usb:/將捕獲複製到 USB快閃記憶體驅動器

C1200和C1300交換器支援FAT和FAT32格式的USB磁碟機。如果您沒有FAT或FAT32 USB驅動器,則需要使用TFTP將檔案從交換機上複製。

## 使用TFTP複製交換機的檔案:

- 配置TFTP伺服器(使用TFTPD64或其他服務)
- 從交換機CLI使用以下命令:copy flash: {pcap file name} tftp://{tftp server ip}/{pcap file name}

# 結論

現在,您已經瞭解了Catalyst 1200和1300交換機中的板載資料包捕獲功能以及用於配置 設定的CLI命令。

## 關於此翻譯

思科已使用電腦和人工技術翻譯本文件,讓全世界的使用者能夠以自己的語言理解支援內容。請注 意,即使是最佳機器翻譯,也不如專業譯者翻譯的內容準確。Cisco Systems, Inc. 對這些翻譯的準 確度概不負責,並建議一律查看原始英文文件(提供連結)。